**READ ME** December 28, 2010

#### **Division of Labor**

I use Stata, Matlab and R for the analyses. As a rule of thumb, all data manipulations are done in Stata. Clustering is done in Matlab (in order to take advantage of multiple runs within k-means that gets us closer to global minima), and graphs are done in R. Listed below are the most important programs.

### **Folders: STATA Analysis and Data**

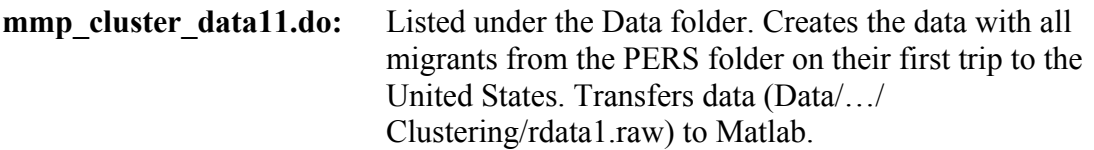

- **mmp\_cluster\_data9\_mig\_nonmig.do:** Listed under the Data folder. Creates the data with all individuals, migrants and non-migrants, from the PERS folder. Keeps all individuals on the survey year. This data set is necessary for the descriptive table that compares those who have migrated at least once to those who have never migrated in Analysis/Stata Analysis/descriptive\_tables.do.
- **descriptive tables.do:** Listed under the Analysis/Stata Analysis folder. Creates a simple descriptive table comparing migrants to nonmigrants, and performs t-tests. The output into a text file is later re-formatted in the Excel file Tables Graphs/clustering\_tables.xls.
- **mmp\_cluster\_data\_FULL.do:** Listed under the Data folder. Creates the data with all migrants and non-migrants from the LIFE folder (therefore, only household heads). Transfers data (Data/…/Clustering/ fulldata.raw) to Matlab. This data set is required to observe the changes in coefficient estimates over time. (NOTE the regressions for this purpose are performed in Matlab.)
- **outcome\_regressions.do:** Listed under the Analysis/Stata Analysis folder. Takes the k-means solution from Matlab (saved under the Analysis folder as cluster.txt) along with the data. Runs regressions of post-migration outcomes. This is done in Stata in order to obtain regression diagnostics (such as pseudo-R2 that are not automatically computed in Matlab). Writes the results

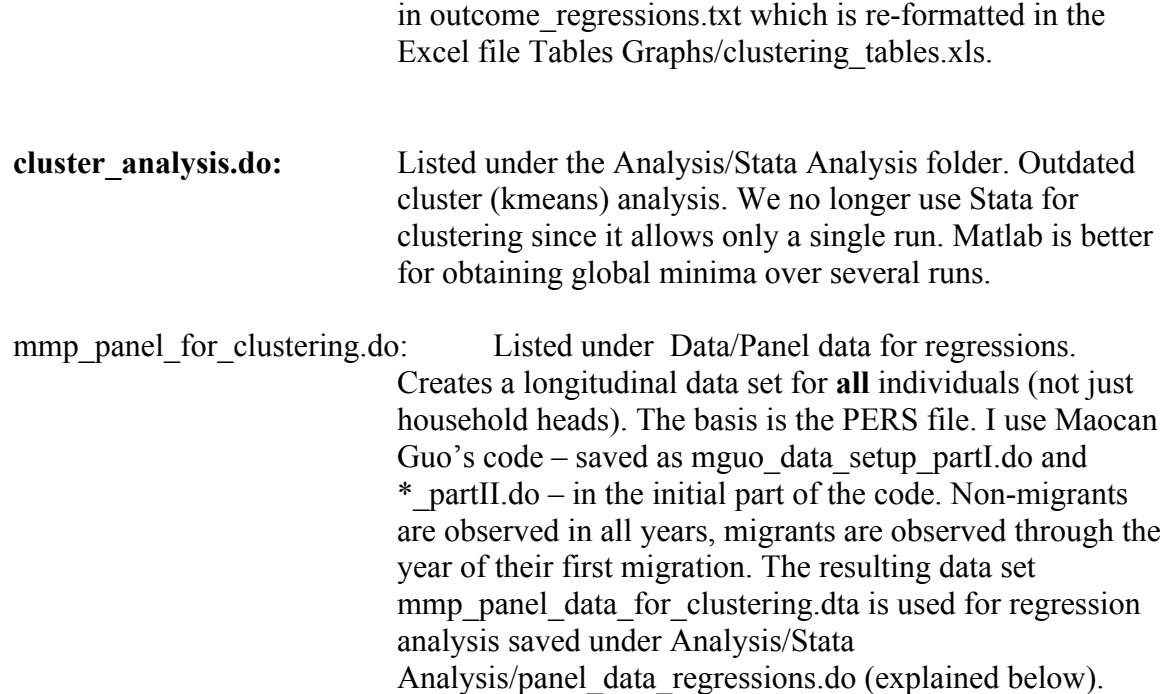

#### **Folder: MATLAB Analysis**

**cluster indivs14.do:** Listed under the Analysis/Matlab Analysis folder. This is the most important analysis file generating the majority of the results. I perform k-means in Matlab, rather than in R or Stata, because it allows us to run several iterations and pick the optimal one. This way it is less likely to get stuck in local optima. This program also does several steps required for tables and plots done in R or ArcGIS. (a) Computes clusters and saves as 'cluster.txt'. (b) Computes the distance of each observation to cluster centroids for heatmaps, saves as 'dist.txt'. (c) Computes state-level descriptives (e.g., distribution of clusters across or within states) for maps in ArcGIS and saves as text files to be transferred first to Excel and then as an attribute table to ArcMap. (d) Prepares tables of cluster centroid characteristics, along with ttests. The results copied into a text file (manually) are then transferred to excel tables in Tables Graphs/clustering tables.xls. (e) Reads in the fulldata.raw (from life history file, created in mmp\_cluster\_data\_FULL.do, and runs regressions at each year separately to show how regression coefficients change. The results are transferred to a text file 'coef.txt' to be plotted in R.

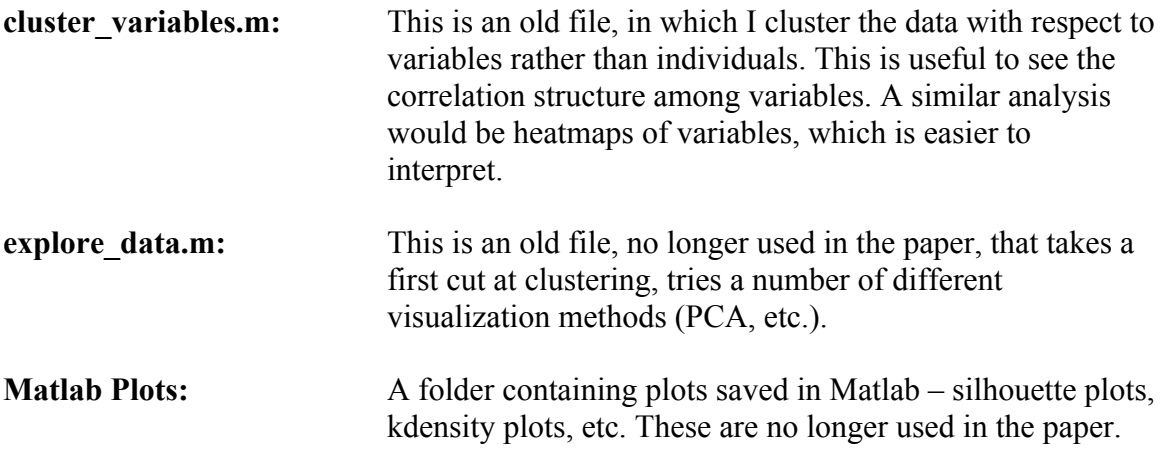

## **Folder: R Mclust**

This is a folder with R analysis with Mclust package (Fraley and Raftery). Fits Gaussian mixture models, and determines the optimal number of clusters under a variety of models. For our purposes, this is too rigid - we cannot use binary variables, and the solution always seems to be with a high number of (>9) clusters.

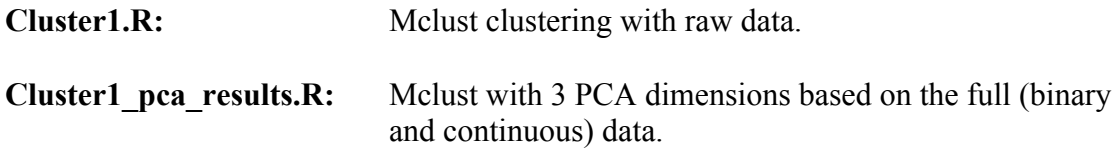

## **Folder: R Descriptives**

Almost all figures are done in R. The data comes from text files saved by Matlab.

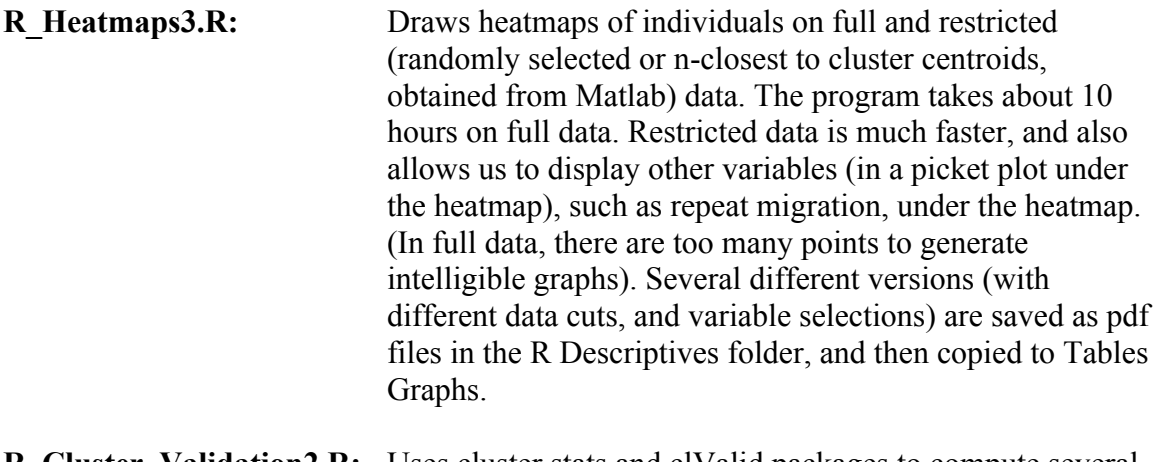

**R\_Cluster\_Validation2.R:** Uses cluster.stats and clValid packages to compute several cluster validation measurs. Some measures take a long time

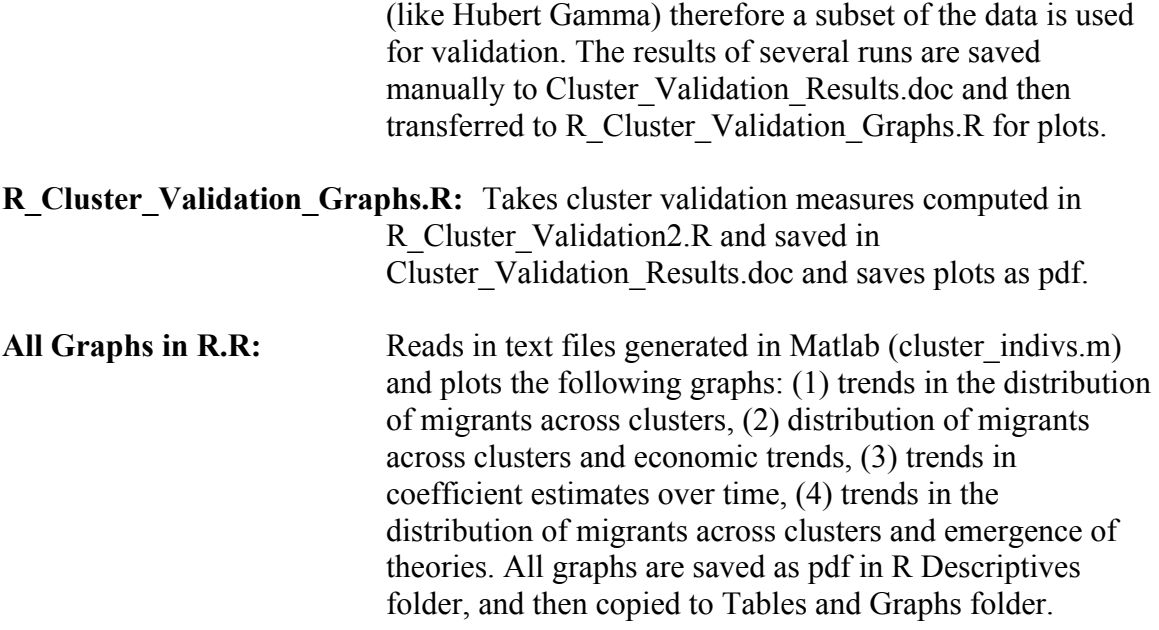

# **Folder: ArcGIS Maps**

Mexico state map is used to display the distribution of clusters within and across states. The data comes from the Matlab program (cluster indivs.m), saved in the Analysis folder (e.g., state\_clust\*.txt, clust\_across\_state.txt) and transferred to an excel file under ArcGIS Maps/Map Descriptives.xls. All maps are in .mxd files, and excel data is transferred to an attribute table. (See the description in How to Use ArcGIS.doc) A separate map is drawn for each cluster (and year interval) and maps are combined in Adobe Illustrator. Final figures are saved as pdf and copied to Tables Graphs folder.